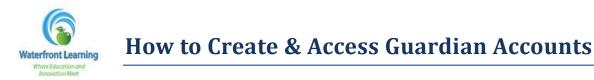

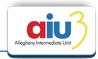

1. Once logged in as a student, on the left side menu, click on Add Guardian.

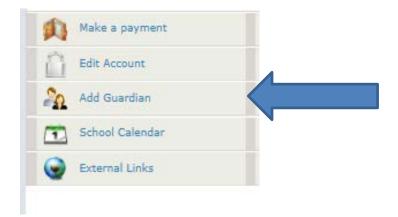

2. Complete the required fields for the guardian and click *Save*.

| ADD GUARDIAN ACCOUNT              |                                                                                                    |  |
|-----------------------------------|----------------------------------------------------------------------------------------------------|--|
| Here you can add your guardian to | your account.                                                                                                |  |
| Last Name*                        |                                                                                                    |  |
| First Name*                       |                                                                                                    |  |
| Email Address*                    |                                                                                                    |  |
| Phone                             | ()                                                                                                    |  |
| Login*                            |                                                                                                    |  |
| New Password*                     |                                                                                                    |  |
| Confirm Password*                 |                                                                                                    |  |
| Your answ<br>you forget           | er to the secret question will be used to verify your identity in case your password or need to speak to us. |  |
| Secret Question*                  | Select                                                                                                    |  |
| Secret Answer*                    |                                                                                                    |  |
|                                   |                                                                                                    |  |
|                                   | Save                                                                                                    |  |

To access the guardian account, use the same website as the student account, <u>https://waterfront.geniussis.com</u> (*Note: There is no "www" in the web address*) and enter your Guardian Account login credentials.